# ProVision 7.4.5

### ProVision 7.4.5

ProVision 7.4.5 is a minor release with improvements and bug fixes.

- Improvements
  - Move IP Block function
  - Add Entry improvement
  - Create and Assign option for IPAM Manage
  - ACP Workflow gadget update
- SNMPAPI Updates
- Bug Fixes/Minor Improvements

### **Improvements**

#### **Move IP Block function**

IM - 3802: Added Move IP Block function to IPAM Action Menu

Added the ability to move IP Blocks from one resource to another without needing to pass through Holding or Available.

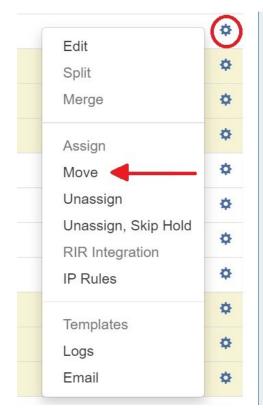

Open the IPAM Action menu, select "Move" and the Move IP Block dialog box will appear. Select the desired resource to move the block under, then click "Move" to complete.

| Move IP Block: 1.1.0.0/31                                                                           |
|----------------------------------------------------------------------------------------------------|
| Resource                                                                                            |
| 6connect TEST *                                                                                     |
| Move this IP block from one resource to another without passing through Holding or Available state. |
| Cancel Move                                                                                         |

### Add Entry improvement

CFR - 203: Add New Entry workflow improvement

Multiple new entries can now be added from the Add Entry modal. Attributes can be retained or cleared between entry additions.

| Name                          |     |                        |
|-------------------------------|-----|------------------------|
| Some Resource                 |     |                        |
| Add or change the resource na | me  |                        |
| Section                       |     | Parent resource        |
| Resource Holder               | × v | TLR X   N              |
| Resource section              |     | Change parent resource |
| Category                      |     | Custom ID              |
| Customer                      | × × |                        |
| Add resource to category      |     | Set custom label       |

The new resource can be opened in a new tab directly from the modal by clicking "Open resource here".

| New Deserves                   |                                             |
|--------------------------------|---------------------------------------------|
| New Resource                   |                                             |
| dd or change the resource name |                                             |
| Section                        | Parent resource                             |
| QA Section X V                 | TLR X   V                                   |
| Resource section               | Change parent resource                      |
| Category                       | Custom ID                                   |
| QA × v                         |                                             |
| add resource to category       | Set custom label                            |
|                                | fully added with id 19113Open resource here |

### Create and Assign option for IPAM Manage

CFR - 200: Added ability to add new resource from "Assign Resource" dropdown

Added the ability to create a new resource and assign it to an IP block from the IPAM Manage Edit Attributes modal.

| 8            | Ashburn VA                            |                 | Anti       | im DC 2 📥 💦                                                                                                    |    |           |                              | 08:53             |
|--------------|---------------------------------------|-----------------|------------|----------------------------------------------------------------------------------------------------|----|-----------|------------------------------|-------------------|
| Edit Attribu | tes: 10.0.1.0/24 (1                   | 0.0.1.0 - 10    | 0.0.1.255) |                                                                                                    |    |           |                              |                   |
| RIR:         | 1918                                  | \$              | LIR :      |                                                                                                    | \$ | Resource: | assign a resource            | Create and assign |
| Domain:      |                                       | ×               | VLAN:      |                                                                                                    | \$ | NAT:      | x.x.x.x/yy or x.x.xxxxxxx/yy |                   |
| BillingID:   |                                       |                 | ASN:       |                                                                                                    |    | VRF:      |                              |                   |
| Region:      | Ashbum, VA                            |                 |            |                                                                                                    |    |           |                              |                   |
| Tags:        | Select tags                           |                 |            |                                                                                                    |    |           |                              |                   |
| Notes:       |                                       |                 |            |                                                                                                    |    |           |                              |                   |
|              | Propagate attributes to all children: |                 |            |                                                                                                    |    |           |                              |                   |
|              | Mark                                  | this block as i | mportant:  | OFF                                                                                                    |    |           |                              |                   |
|              |                                       |                 |            |                                                                                                    |    |           |                              |                   |
|              |                                       |                 |            |                                                                                                    |    |           |                              | Close Save        |
|              | Manta CA                              |                 | -          | and a second second second second second second second second second second second second second second second |    |           | 2021-04-16                   | 05.04             |

Open the IPAM Action menu, click "Create and assign" and options for creating the new resource will appear. Select desired options and click "Add". Remember to hit "Save" on the Edit Attributes screen to complete the process.

| 4/28     | /28 Ashhum VA Antum DC 2 → .  |                     |            |                  |        |            |                                                                                                    |  |  |
|----------|-------------------------------|---------------------|------------|------------------|--------|------------|----------------------------------------------------------------------------------------------------|--|--|
| 0/2      | Edit Attribu                  | tes: 10.0.1.0/24 (1 | 0.0.1.0    | - 10.0.1.255)    |        |            |                                                                                                    |  |  |
| 2/2      | RIR:                          | 1918                | \$         | LIR :            |        | \$         | Create a new resource. The resource will be created and the netblock assigned after<br>saving changes. |  |  |
| .4       | Domain:                       |                     | ×          | VLAN:            |        | \$         |                                                                                                    |  |  |
| 4        | BillingID:                    |                     |            | ASN:             |        |            | Parent: 6connect Labz<br>e.g., TLR                                                                     |  |  |
| 3        | Region:                       | Ashburn, VA         |            |                  |        | ¢          | 5. J. L.K                                                                                              |  |  |
| :4       | Region.                       | Ashbum, vA          |            |                  |        | Ŧ          | Section: Resource Holder 💠                                                                             |  |  |
| 4        | Tags:                         | Select tags         |            |                  |        |            | e.g., Resource Holder                                                                                  |  |  |
| 2        | Notes:                        |                     |            |                  |        |            | Name: 6connect Resource                                                                                |  |  |
| 2        |                               | Propagate           | attributes | to all children: | () OFF |            | Resource name (required)                                                                               |  |  |
| !1<br>!1 | Mark this block as important: |                     |            |                  |        | Cancel Add |                                                                                                    |  |  |
| 20<br>20 |                               |                     |            |                  | ilable |            | Close Save                                                                                             |  |  |

#### ACP Workflow gadget update

IM - 3940: The Workflow Gadget has been extended to respect the Constraints system

Every registered constraint can be used in the ACP Gadget in order to replace the default input field.

| Сс    |                          |                 |                        |                        |                  |  |  |  |  |  |
|-------|--------------------------|-----------------|------------------------|------------------------|------------------|--|--|--|--|--|
| Con   | straints                 |                 |                        |                        |                  |  |  |  |  |  |
|       |                          |                 |                        |                        |                  |  |  |  |  |  |
| Regi  | Registered constraints 4 |                 |                        |                        |                  |  |  |  |  |  |
|       |                          |                 |                        | Filter by Type: none ~ | Search Q         |  |  |  |  |  |
| 0 ite | ms selected.             |                 |                        |                        |                  |  |  |  |  |  |
|       | ID                       | ↓† Name         | ↓† Compare             | ↓î Updated             | Options          |  |  |  |  |  |
|       | 39736                    | Resource Holder | Section Entry          | 02/22/2021 15:23:41    | Delete Edit Test |  |  |  |  |  |
|       | 39739                    | IPAM Region     | IPAM Region            | 02/22/2021 15:30:01    | Delete Edit Test |  |  |  |  |  |
|       | 39740                    | IPAM Tags       | IPAM Tags              | 02/22/2021 15:30:36    | Delete Edit Test |  |  |  |  |  |
|       | 39741                    | IPv4 Mask       | Less than or Equals to | 02/22/2021 17:30:45    | Delete Edit Test |  |  |  |  |  |

Displaying 1 to 4 of 4 items

#### Note

The Constraints tab is only available to Admin level users. See Constraints for more details.

Add the ACP Workflow gadget from the Edit Sections screen. See Customizing Sections for more details. Choose a workflow and apply any constraints you wish. If you do not wish to apply a constraint leave the field empty.

| ACP Workflow Form                                                                                                    | 9                  |
|----------------------------------------------------------------------------------------------------|--------------------|
| Execute the selected ACP Workflow from the resource page.                                                                                               |                    |
| Maria                                                                                                    |                    |
| Workflow                                                                                                    |                    |
| Test smart assign                                                                                                    | ▼                  |
| Gadget Title                                                                                                    |                    |
| Smart Assign ipv4                                                                                                    |                    |
| Map Local ID to                                                                                                    |                    |
| resource_id                                                                                                    | x •                |
| Use predefined constraints to make the execution form more user-friendly. Leave e don't want to link an ACP user_given with constraint.  mask IPv4 Mask | empty value if you |
| tags                                                                                                    |                    |
| IPAM Tags                                                                                                    | × •                |
| region_id                                                                                                    |                    |
| IPAM Region                                                                                                    | × •                |
| resource_id                                                                                                    |                    |
| Choose constraint                                                                                                    | •                  |
| Refresh Page When Done                                                                                                    |                    |
| Display JSON Results                                                                                                    |                    |
|                                                                                                    |                    |

On the Resource Entry page enter values in available fields of the gadget and click "Execute Workflow". If the workflow is successful the page will either refresh automatically or load JSON results, depending on the option selected. See ACP ("Workflows") Gadget for more detail.

| Smart Assign ipv4                                                                                                    |     |
|----------------------------------------------------------------------------------------------------|-----|
| This gadget will execute the workflow "Test smart assign" which has 1 steps and 4 required fields. Resource ID is linked to resource_id. |     |
| mask                                                                                                    |     |
| 32                                                                                                    |     |
| lags                                                                                                    |     |
| ×BB ×Cable                                                                                                    | ×   |
| region_id                                                                                                    |     |
| Ashburn, VA                                                                                                    | × v |
| Execute workflow                                                                                                    |     |

#### **SNMP**

IM - 3694: ProVision has been updated to support SNMP. See Local Installations: SNMP for additional details.

Added DNS Server statistics option to DNS Global Settings in Admin section. If enabled it will gather information about zone pushes for each server managed by ProVision.

| IPAM Admin - Data Import Users API                    | <ul> <li>Scheduler Log Approvals - Constraints Exit Admin</li> </ul>                                                                 | Q Search or type help |
|-------------------------------------------------------|----------------------------------------------------------------------------------------------------|-----------------------|
| Admin Settings Application At                         | uthentication DNS Peering Templates                                                                                                  |                       |
| DNS Global Settings                                   |                                                                                                    | *                     |
| DNSSEC Settings<br>Dynamic Updates<br>Backup Settings | Enable DNS Server statistics for ON ON If enabled it will gather information about zone pushes for each server managed by ProVision. |                       |
| Import Settings DNS Server statistics                 |                                                                                                    | Save Changes          |

## **API Updates**

IM - 3938: Improved description for the "load\_links" parameter GET /resource call in Swagger documentation

Public APIv2 documentation is located at https://cloud.6connect.com/APIv2/.

## **Bug Fixes/Minor Improvements**

- IM 3879: Fixed VLAN selector dropdown menu in DHCP gadget that did not correctly display all domains
- IM 3905: Fixed error that deleted LIR settings for an IP block when multi-editing another field
- IM 3918: Corrected issue with public key authentication enabled DNS servers that did not retain keys when edits to other fields were made
- IM 3920: Fixed logic error in Smart Assign that attempted to re-aggregate divided blocks and allowed them to be assigned more than once
- IM 3921: Fixed permissions issue that did not display sections properly for limited permissions users in the add entry dropdown menu
- IM 3927: Resolved error with IPAM Runout reports export to PDF function
- IM 3929: Corrected issue that did not allow the customer label/custom ID to be deleted from an entry
- IM 3934: Fixed a problem with ISC Bind Slave Servers and Dynamic Updates
- IM 3935: Resolved an issue with Resource Reporting that resulted in export to CSV disregarding the attribute filter
- IM 3941: Fixed a typo in the move IP block modal